## **CARA MENJALANKAN PROGRAM**

## **A. CARA MENJALANKAN PROGRAM**

- 1. Download dan install Aplikasi Arduino IDE untuk upload program, bisa di unduh pada laman [https://support.arduino.cc/hc/en-us/articles/360019833020-Download](https://support.arduino.cc/hc/en-us/articles/360019833020-Download-and-install-Arduino-IDE)[and-install-Arduino-IDE](https://support.arduino.cc/hc/en-us/articles/360019833020-Download-and-install-Arduino-IDE)
- 2. Rangkai Perangkat-perangkat yang diperlukan:

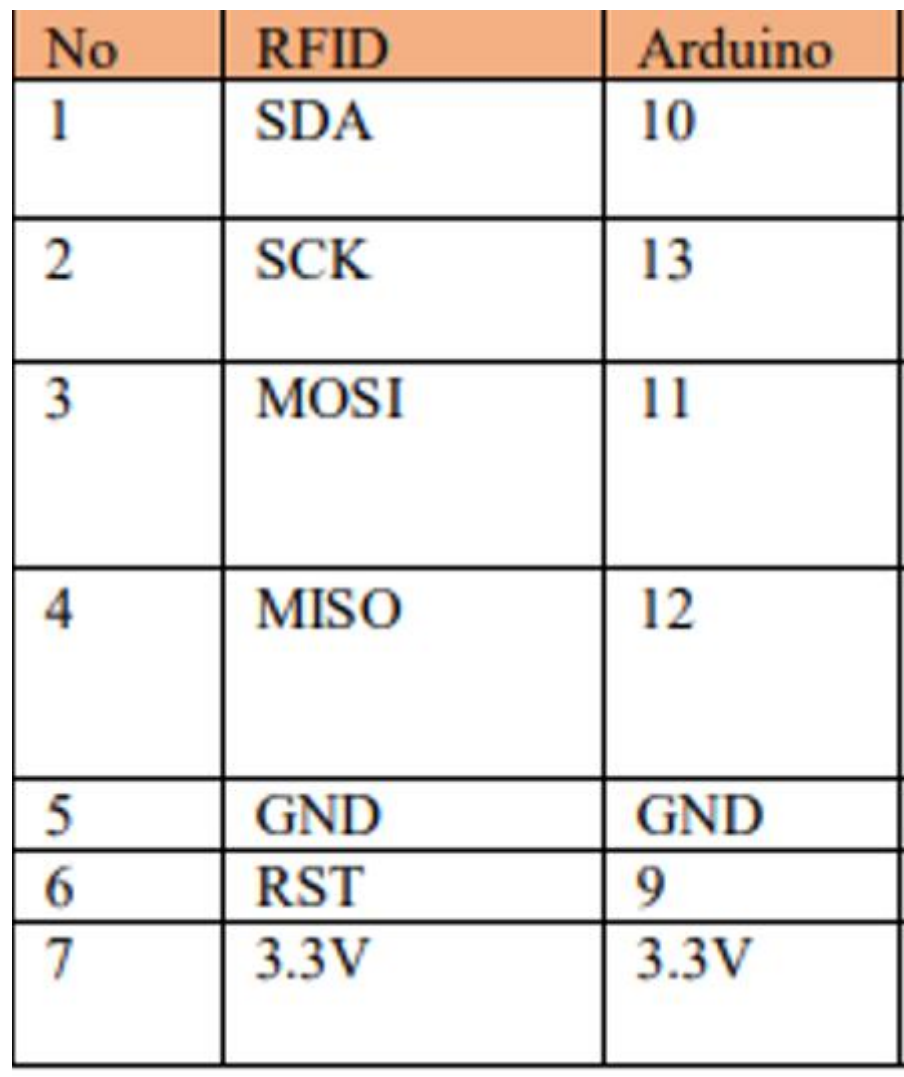

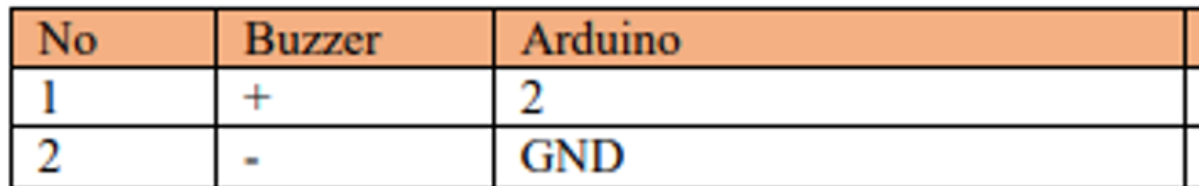

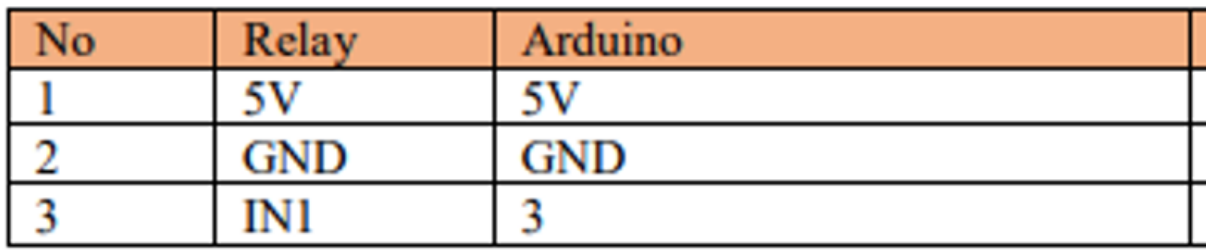

- 3. Upload Listing program ke Arduino Uno dengan Arduino IDE
- 4. Hubungkan Perangkat dengan catu daya
- 5. Tap *id card* untuk membuka